# Esercitazione n° 6

- Capacità di *analisi* e di *estensione* di progetti
- *Componenti grafici* e gestione di *eventi*
- Linguaggio Java:
	- il package **javax.swing (JFrame, JPanel, JButton, …)**
	- **java.util.EventObject** e sue sottoclassi
- Esempio del lancio di due dadi
	- *Gestione di tre pulsanti* (lancio del primo dado, del secondo dado, di entrambi)
	- La pressione dei pulsanti deve scatenare l'aggiornamento di *1) frame 2) panel 3) valore del dado*

Laboratorio di Fondamenti A II - Esercitazione n°6 pag.1

## Esercizio: lancio di una coppia di dadi (1)

- Componenti grafici di interfaccia:
	- **FrameConDadi** (con evento gestito da Terminator)
	- **PanelConDadi** (contenente il disegno dei due dadi)
	- tre **JButton** (il primo con gestione degli eventi già parzialmente realizzata)

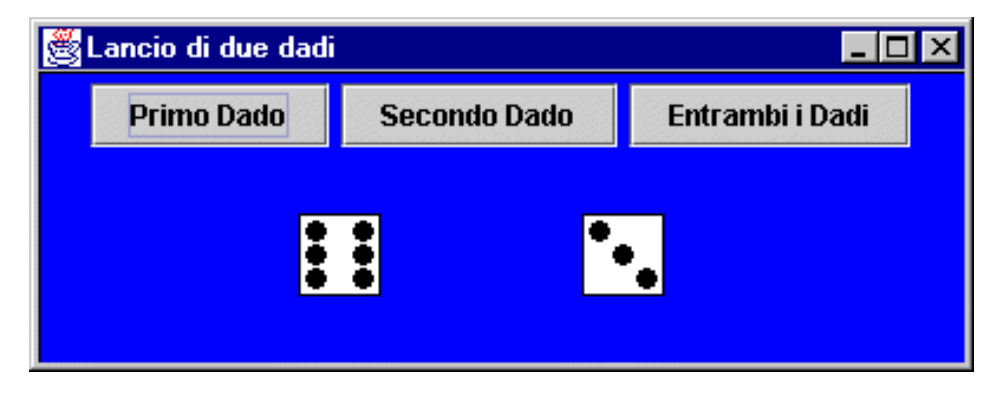

Laboratorio di Fondamenti A II - Esercitazione n°6 pag.2

## Esercizio: lancio di una coppia di dadi (2)

- Tre devono essere le conseguenze delle pressione dei pulsanti:
	- 1) aggiornamento del *valore del dado* corrispondente (valore estratto a sorte)
	- 2) cambio del *titolo del frame* ("premuto primo dado", "premuto secondo dado", "premuti entrambi i dadi")
	- 3) cambio del *colore di background del panel* (rosso, blu, verde)
- *Quali gestori* per gli eventi (chi implementa ActionListener?)

Laboratorio di Fondamenti A II - Esercitazione n°6 pag.3

## La classe **Dado** (1)

```
public class Dado {
  private int val;
  private FrameConDadi frame;
  public Dado(int val) { this.val = val; }
  public Dado(int val, FrameConDadi frame) {
    this.val = val; this.frame = frame; \} public void setVal() {
    val = (int)(6*Math.random() + 1);
```
#### La classe **Dado** (2)

```
Laboratorio di Fondamenti A II - Esercitazione n°6 pag.5
public void disegna(Graphics g, int x, int y) {
   g.setColor(Color.white); g.fillRect(x, y, 35, 35);
   g.setColor(Color.black); g.drawRect(x, y, 34, 34);
  if (val > 1) \qquad // punto in alto a sinistra
       g.fillOval(x+3, y+3, 9, 9);
  if (val > 3) \frac{1}{2} // punto in alto a destra
       g.fillOval(x+23, y+3, 9, 9);
   if (val == 6) // punto nel mezzo a sinistra
       g.fillOval(x+3, y+13, 9, 9);
  if (val \& 2 == 1) // punto al centro
      g.fillOval(x+13, y+13, 9, 9);
   if (val == 6) // punto nel mezzo a destra
       g.fillOval(x+23, y+13, 9, 9);
    … }
```
#### La classe **GiocoDadi** (1)

```
public class GiocoDadi {
 public static void main(String args[]) {
   JButton [] arrButt = new JButton [3];
   arrButt[0] = new JButton ("Primo Dado");
   arrButt[1] = new JButton ("Secondo Dado");
   arrButt[2] = new JButton ("Entrambi i Dadi");
  PanelConDadi panel=new PanelConDadi(4,2,arrButt);
   FrameConDadi frame= new FrameConDadi ("Lancio di
      due dadi", arrButt);
   Container c=frame.getContentPane();
   c.add(panel);
  panel.add(arrButt[0]); panel.add(arrButt[1]);
  panel.add(arrButt[2]);
```
#### La classe **GiocoDadi** (2)

```
Laboratorio di Fondamenti A II - Esercitazione n°6 pag.7
 // Collega gli eventi generati dal primo bottone
 // all'oggetto panel, e gli eventi generati dalla
 // finestra frame ad un oggetto di classe Terminator
       arrButt[0].addActionListener(panel);
      frame.addWindowListener(new Terminator ());
      frame.show();
      }
 }
           La classe PanelConDadi (1)
class PanelConDadi extends JPanel implements
      ActionListener {
   int larghezza=400, altezza=150;
  Dado[] arrDadi = new Dado[2];
  Color currColor = new Color(0, 0, 255);
   JButton arrButt[];
   public PanelConDadi(int val1, int val2, JButton[] 
      arrButt) {
     this.arrButt = arrButt;
     arrDadi[0] = new Dado((int)(6*Math.random()+1));
     arrDadi[1] = new Dado((int)(6*Math.random()+1));
  }
…
```
#### La classe **PanelConDadi** (2)

```
public void actionPerformed (ActionEvent e) {
     // da completare…
     Graphics g = getGraphics();
     if (e.getSource()== arrButt[0]) {
       currColor = Color.red;
       arrDadi[0].setVal();
       arrDadi[0].disegna(g, 110, 60); }
     setBackground(currColor); }
public void paintComponent(Graphics g) {
     super.paintComponent(g);
    setBackground(currColor); q.setColor(Color.black);
     g.drawRect(0,0,larghezza-1,altezza-1);
     arrDadi[0].disegna(g, 110, 60);
    arrDadi[1].diagna(g, 230, 60);
```
Laboratorio di Fondamenti A II - Esercitazione n°6 pag.9

### La classe **FrameConDadi**

```
 class FrameConDadi extends JFrame implements
      ActionListener {
  JButton arrButt [];
  public FrameConDadi (String titolo, JButton [] 
      arrButt) {
     super(titolo);
     setBounds(100,100,400,150);
    this.arrButt = \arrBut;
     }
  public void actionPerformed (ActionEvent e) {
 }
```
}

#### La classe **Terminator**

```
class Terminator implements WindowListener {
  public void windowClosed(WindowEvent e) {}
  public void windowClosing(WindowEvent e) {
      System.exit(0); }
  public void windowOpened(WindowEvent e) {}
  public void windowIconified(WindowEvent e) {}
  public void windowDeiconified(WindowEvent e) {
    System.out.println("\nSono appena stato ingrandito!\n");
    FrameConDadi frame = (FrameConDadi) e.getSource();
    frame.setTitle("SONO QUI DI NUOVO!");
    frame.show(); }
  public void windowActivated(WindowEvent e) {}
  public void windowDeactivated(WindowEvent e) {}
}
```
Laboratorio di Fondamenti A II - Esercitazione n°6 pag.11